# **User's Manual**

USB TO RS-232 CONVERTER

### Overview

Universal Serial Bus (USB) port technology has emerged in response to the proliferation of external peripheral devices (scanner, digital camera, removable drives, etc.) that are increasingly being connected to the latest generation of PCs. The USB behaves in a similar fashion to conventional bus ports (i.e., serial, parallel, PS/2), but since it does not require any IRQs, more devices can be attached to the system without conflicts.

The USB to Serial converter provides an external plug-and-play RS-232 device connection for PCs, notebooks, laptops, and handheld computerizing devices that support the USB specification. The converter comes with a standard DB-25 Male or DB-9 Male connector to be plugged into the RS232 port, and has an USB cable with a Type A plug for connection to the PC's USB port or to a USB hub.

**Note:** Since the most computers have only one or two USB ports, USB hubs are often used to provide additional ports so that numerous USB peripheral devices can be connected up at the same time.

For further convenience, especially to users of notebooks, laptops and handholds, the USB to RS-232 converter device can be operated by the power from the Universal Serial Bus, no external power supply needed. As it is a USB specification compliant device, energy-saving suspend and resume are provided.

## System Requirements

- Windows 98/SE/ME/2000/XP,Mac8.6 and higher, Linux
- The system must be equipped with USB Host Controller
- For Linux driver, please go up to below Web site:

http://www.ftdichip.com/Drivers/FT232-FT245Drivers

#### Features

- Supports automatic handshake mode
- Works with cellular phones, PDA, digital cameras, modems, and ISDN terminal adapters.
- Supports remote wake-up and power management
- Frees your PC RS-232 port for other assignments

#### Installation

**USB Port** 

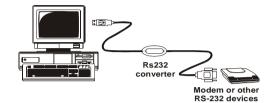

#### Converter Installation:

- Connect the peripheral device with the converter first, then plug the other end into the computer's USB port; the NEW Hardware Wizard appears; click on Next to continue.
- In the dialog box that comes up, leave the default choice (Search for the best drives for your device): Click on Next to continue.
- In the dialog box that comes up, select the proper drive for your media; insert the driver diskette in the drive; Click on Next to continue.
- In the Ready to install dialog box that comes up; Click on Next to continue.
- If the driver files have been copied to the hard disk, a dialog box will appear to confirm the completion of the installation; Click on Finish. Windows now finishes up the installation.

# TO check if the converter was correctly installed:

- 1. Open the My Computer folder.
- Open the Control Panel folder.
- Open the System folder.
- Click on the Device Manager tab at the top of the dialog box.
- Click on the plus sign in front of the Universal Serial Bus Controller heading.
- If the installation has been done successfully, you will see an entry of USB Serial Port listed.

If your converter has 2 ports or 4 ports, you have to install the driver for each of the ports individually, i.e. 2 times or 4 times, by following the installation procedure stated above.

Note: If you want to change the peripheral device than the one which you have used for driver installation, you need just plug the new device and push the RESET button of the port for your System to detect the new device.

#### Specifications

| Function          |        | UMC-102         | UMC-104           |  |
|-------------------|--------|-----------------|-------------------|--|
| Chips             |        | FTDI            |                   |  |
| Complies USB Rev. |        | Ver 1.1         |                   |  |
| Connector         | Input  | USB Type A Male | USB Type B Female |  |
|                   | Output | DB-9 Male*2     | DB-9 Male*4       |  |
| Power Mode        |        | Bus             |                   |  |
| Cable Length      |        | 1M              | 1.8M              |  |
| Housing           |        | Plastic         | Aluminum          |  |

| Model                   |        | UMC-100         | UMC-101        | UMC-201       |  |
|-------------------------|--------|-----------------|----------------|---------------|--|
| Chipset                 |        | FTDI            |                |               |  |
| Complies USB<br>Version |        | USB Version 1.1 |                |               |  |
| Connector               | Input  | USB Type B/F    | USB TYPE B/F   | USB TYPE A /M |  |
|                         | Output | DB-25/M         | DB-25/M+DB-9/M | DB-9/M        |  |
| Power Mode              |        | Bus             |                |               |  |
| Cable Length            |        | 1.8M            | 0.4M           | 1M            |  |
| Housing                 |        | Plastic         |                |               |  |

Note for UMC-101: Devices of DB-25 and DB-9 can not be operated at same time.